## **Faire une Visioconférence au LIMSI**

2 Méthodes: la réservation du système de Visioconférence ou le WebRTC de Renater

### **Système Visioconférence Lifesize**

Les systèmes ont évolués, le LISN est doté de 3 Systèmes de Visio

Au préalable il faut réserver la salle de réunion selon ses besoins :<https://salles.limsi.fr/>ou celui de l'ex LRI.

Les visio entre les 2 sites seront plus facile: il suffit d'aller de cliquer sur l'icône favorites et de cliquer sur l'autre système pour l'appeller:

Système de Visio avec la solution Lifesize (300 personnes Max)

Actuellement le système se trouve sur le site Belvédère bâtiment 507 Salle A000 ( salle piano ), il peut être déplacé ( uniquement par SAMI) si vous en faite la demande suffisamment en avance.

\* Nom de la salle : Lifesize508

**Lifesize508**

- Depuis un autre système de Visio : **159.122.100.42** puis **10014895** ou **159.122.100.42##10014895**
- Depuis **Google Chrome** ou **Internet Explorer** :<https://guest.lifesize.com/10014895>
- Depuis **Skype for Business** ou **Lync** : 10014895@lifesizecloud.com
- En mobilité, depuis **Smartphone**, **Tablettes** : Utiliser l'**application Lifesize Cloud** disponible sur Apple Store ou Google Play

Se connecter en tant qu'invité (saisir son nom) et la chaîne d'appel : 10014895

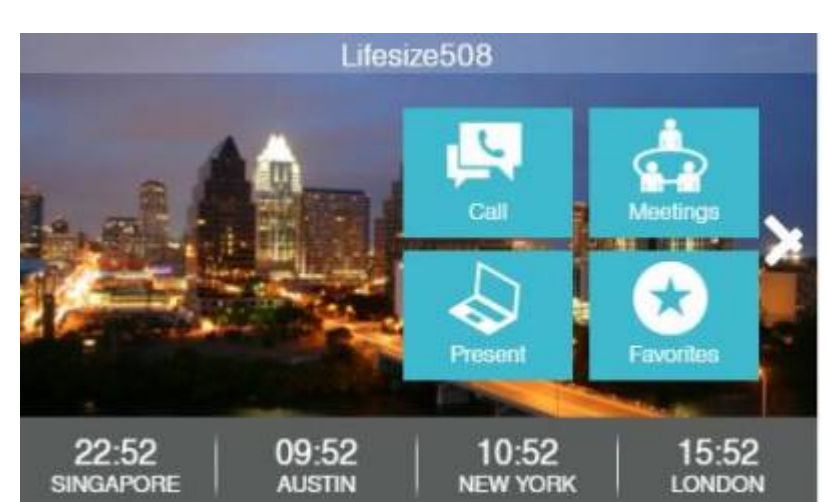

#### **LIMSI-VISIO**

Actuellement le système se trouve le site Belvédère bâtiment 507 Salle de conférences

- Nom de la salle : LIMSI-VISIO
- Depuis un autre système de Visio : **159.122.100.42** puis **6605862** ou **159.122.100.42##6605862**
- Depuis **Google Chrome** ou **Internet Explorer** :<https://guest.lifesize.com/6605862>
- Depuis **Skype for Business** ou **Lync** : 6605862@lifesizecloud.com
- En mobilité, depuis **Smartphone**, **Tablettes** : Utiliser l'**application Lifesize Cloud** disponible sur Apple Store ou Google Play

Se connecter en tant qu'invité (saisir son nom) et la chaîne d'appel : 6605862

- **Téléphone** : 01 69 15 54 07 (Bat 507, salle 000)
- Type d'équipement : LIVESIZE HD

#### **Lifesize650**

Système de Visio avec la solution Lifesize (300 personnes Max)

Actuellement le système se trouve site Plaine bâtiment 650 Salle 445, il peut être déplacé ( uniquement par SAMI) si vous en faite la demande suffisamment en avance.

\* Nom de la salle : Lifesize650

- Depuis un autre système de Visio : **159.122.100.42** puis **10012931** ou **159.122.100.42##10012931**
- Depuis **Google Chrome** ou **Internet Explorer** :<https://guest.lifesize.com/10012931>
- Depuis **Skype for Business** ou **Lync** : 10012931@lifesizecloud.com
- En mobilité, depuis **Smartphone**, **Tablettes** : Utiliser l'**application Lifesize Cloud** disponible sur Apple Store ou Google Play

Se connecter en tant qu'invité (saisir son nom) et la chaîne d'appel : 10012931

Vous pouvez consulter le manuel utilisateur de cet équipement en pdf : [lifesize.pdf](https://amic.limsi.fr/lib/exe/fetch.php?media=amic:publi:lifesize.pdf)

N'hésitez-pas à contacter sami@lisn.upsaclay.fr

**Un dernier conseil :** ce système a de plus en plus de succès, il est donc préférable de la réserver suffisamment à l'avance. Si vous n'avez jamais organisé de visio, il est prudent de réserver une séance de test. Par ailleurs l'université propose une salle dédiée à la visioconf.

Voir la Doc :<http://hebergement.u-psud.fr/wikitic/index.php/Visioconf%C3%A9rence>

Administration des moyens informatiques communs. - https://amic.limsi.fr/

## **Système WebRTC**

# **NDEZ-VOUS**

[RENATER](https://www.renater.fr/) nous fourni le service [Rendez-Vous](https://rendez-vous.renater.fr/home) en se basant sur le logiciel libre Witsi.

Rendez-vous est un service de visioconférence qui repose sur le standard W[WebRTC.](https://fr.wikipedia.org/wiki/WebRTC)

Ce standard permet de initier/participer à une web-conférence depuis un navigateur web sans plugin ni logiciel tiers. Accessible en IPv4 et en IPv6.

A ce jour les seuls navigateurs qui ont implémenté la norme sont : Chrome , Firefox ,Chromium.

Les systèmes qui permettent de l'utiliser sont : Windows, MacOSX, Linux, Android, IOS.

Pour les smartphones, il faut installer l'application mobile **Jitsi-Meet** présente sur les stores ITunes ou Google Play

ou bien connectez-vous directement sur <http://rendez-vous.renater.fr> depuis votre navigateur mobile.

Pour plus d'infos, suivez le [user guide](https://rendez-vous.renater.fr/home/user_guide)

[reseau,](https://amic.limsi.fr/doku.php?id=tag:reseau&do=showtag&tag=reseau%2C), [portail](https://amic.limsi.fr/doku.php?id=tag:portail&do=showtag&tag=portail)

From: <https://amic.limsi.fr/>- **Administration des moyens informatiques communs.**

Permanent link: **<https://amic.limsi.fr/doku.php?id=visio&rev=1626360912>**

Last update: **2021/07/15 16:55**

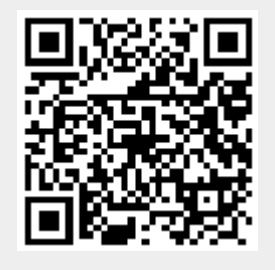